# Determinación del Certificado Correcto para LDAPS Ī

## Contenido

Introducción **Prerequisites Requirements** Componentes Utilizados **Antecedentes** Para determinar si puede haber un problema con los certificados. Para determinar qué certificado/cadena debe utilizar.

## Introducción

Este documento describe cómo determinar los certificados correctos para el protocolo ligero de acceso a directorios (LDAP) seguro.

## **Prerequisites**

### **Requirements**

No hay requisitos específicos para este documento.

#### Componentes Utilizados

Este documento no tiene restricciones específicas en cuanto a versiones de software y de hardware.

The information in this document was created from the devices in a specific lab environment. All of the devices used in this document started with a cleared (default) configuration. If your network is live, make sure that you understand the potential impact of any command.

### **Antecedentes**

LDAP seguro requiere que el dominio Unified Computing System (UCS) tenga instalado el certificado o la cadena de certificados correctos como punto de confianza.

Si se configura un certificado (o cadena) incorrecto o si no existe ninguno, la autenticación falla.

#### Para determinar si puede haber un problema con los certificados.

Si tiene problemas con LDAP seguro, utilice la depuración LDAP para verificar si los certificados son correctos.

[username] [password] connect nxos \*(make sure we are on the primary) debug ldap all term mon

A continuación, abra una segunda sesión e intente iniciar sesión con sus credenciales LDAP seguras.

La sesión con depuración habilitada registra el inicio de sesión intentado. En la sesión de registro, ejecute el comando undebug para detener más resultados.

undebug all

Para determinar si hay un problema potencial con el certificado, observe el resultado de depuración para estas líneas.

2018 Sep 25 10:10:29.144549 ldap: ldap\_do\_process\_tls\_resp: (user f-ucsapac-01) - ldap start TLS sent succesfully; Calling ldap\_install\_tls 2018 Sep 25 10:10:29.666311 ldap: ldap do process tls resp: (user f-ucsapac-01) - TLS START failed

Si se produjo un error en TLS, no se pudo establecer una conexión segura y la autenticación falla.

#### Para determinar qué certificado/cadena debe utilizar.

Una vez que haya determinado que no se pudo establecer la conexión segura, determine cuáles deben ser los certificados correctos.

Utilice etanlyzer para capturar la comunicación y, a continuación, extraer el certificado (o cadena) del archivo.

En la sesión de depuración, ejecute el comando:

ethanalyzer local interface mgmt capture-filter "host <address of controller/load balancer>" limit-captured-frames 100 write volatile:ldap.pcap A continuación, intente iniciar otra sesión con sus credenciales.

Cuando ya no vea ningún resultado nuevo en la sesión de depuración, termine la captura. Utilizar  $(CtrI + c)$ .

Transferir la captura de paquetes desde Fabric Interconnect (FI) con este comando:

#### copy volatile:ldap.pcap tftp:

Una vez que tenga el archivo ldap.pcap, abra el archivo en Wireshark y busque un paquete que comience a inicializar la conexión TLS.

Puede ver un mensaje similar en la sección Información del paquete, como se muestra en la imagen:

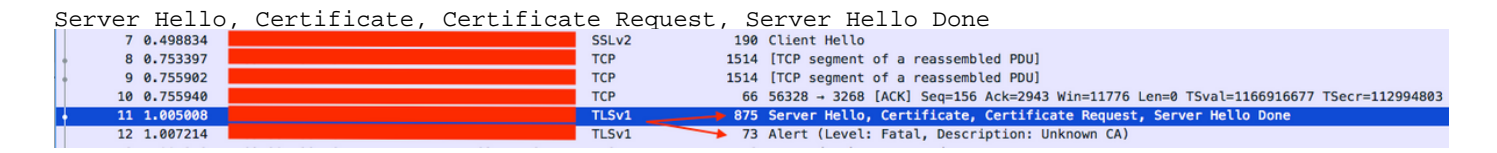

Seleccione este paquete y expúlselo:

```
Secure Sockets Layer
-->TLSv? Record Layer: Handshake Protocol: Multiple Handshake Messages
---->Handshake Protocol: Certificate
------>Certificates (xxxx bytes)
  [3 Reassembled TCP Segments (3705 bytes): #8(1448), #9(1448), #11(809)]
 V Secure Sockets Layer
   ▼ TLSv1 Record Layer: Handshake Protocol: Multiple Handshake Messages
        Content Type: Handshake (22)
        Version: TLS 1.0 (0x0301)
        Length: 3700
      ▼ Handshake Protocol: Server Hello
           Handshake Type: Server Hello (2)
           Lenath: 70
           Version: TLS 1.0 (0x0301)
         \blacktriangleright Random
           Session ID Length: 32
           Session ID: 8d34000098910c057c220a9a20684445399d6c37d95a0408...
           Cipher Suite: TLS_RSA_WITH_AES_128_CBC_SHA (0x002f)
           Compression Method: null (0)
      V Handshake Protocol: Certificate
           Handshake Type: Certificate (11)
           Length: 1695
           Certificates Length: 1692
         ▼ <mark>Certificates (1692 bytes)</mark>
              Certificate Length: 1689
          >> Certificate: 308206953082057da00302010202100ea240190f78560f7a... (id-at-commonName=[
```
Seleccione la línea titulada Certificate.

Haga clic con el botón derecho del ratón en esta línea y seleccione Exportar bytes de paquete y guarde el archivo como un archivo .der.

Abra el certificado en Windows y navegue hasta la ficha Ruta de certificado.

Esto le muestra la ruta completa desde el certificado raíz a la hoja (host final). Haga lo siguiente para todos los nodos enumerados excepto para la hoja.

```
Select the node
-->Select 'View Certificate'
---->Select the 'Details' tab
```
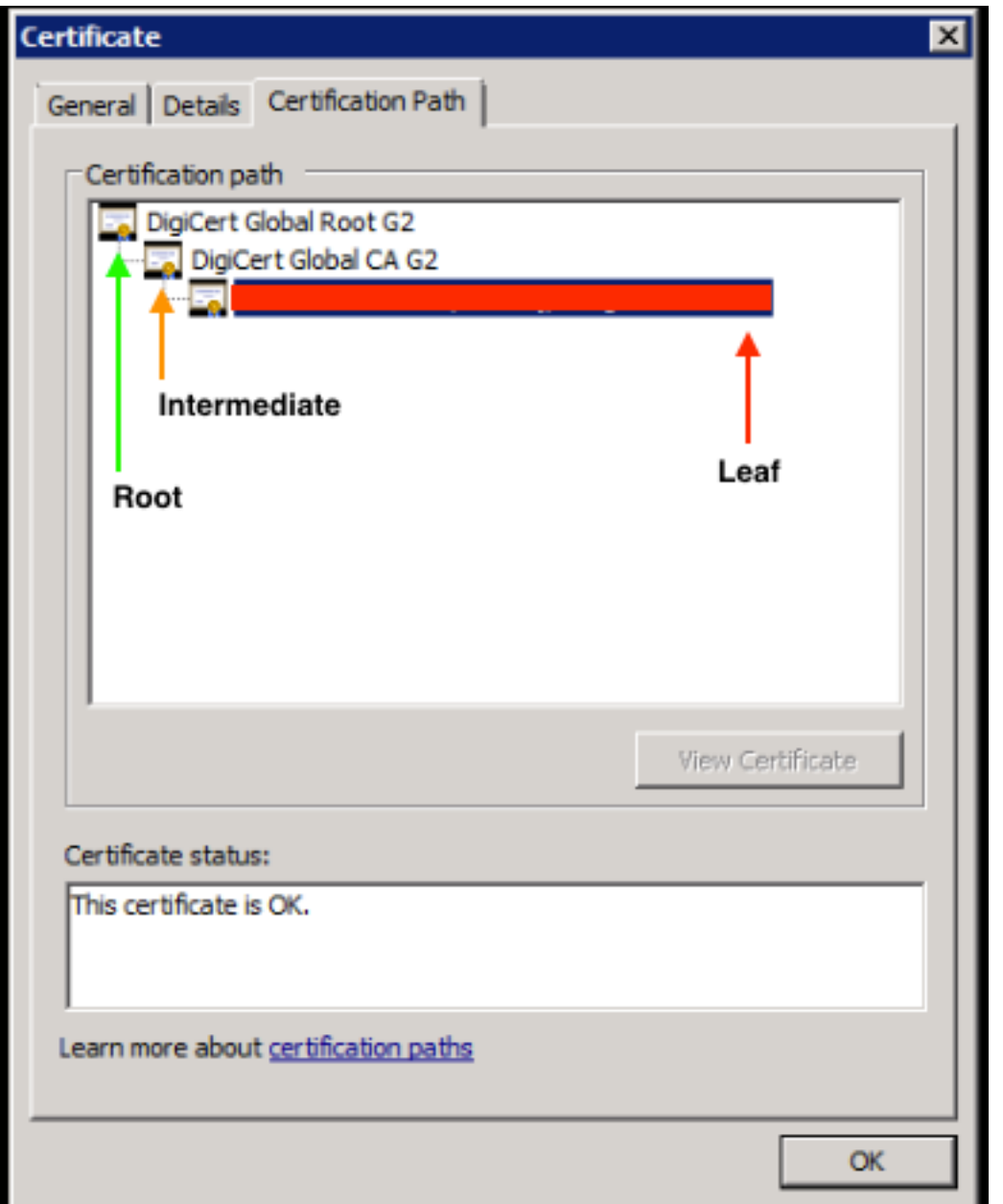

Seleccione la opción Copiar en archivo y siga el Asistente para exportación de certificados (asegúrese de utilizar el formato codificado Base-64).

Esto genera un archivo .cer para cada uno de los nodos de la lista a medida que los completa.

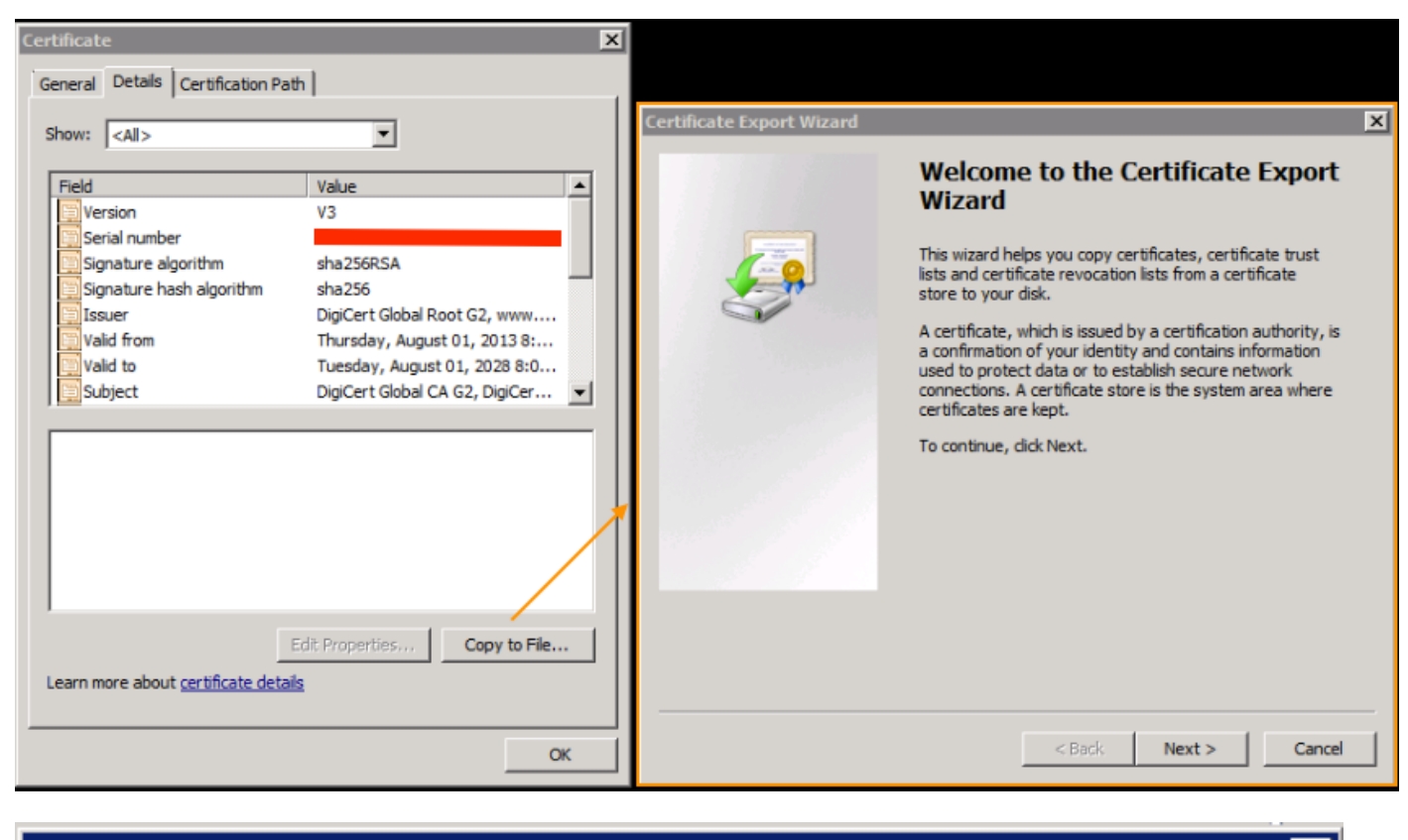

×

#### **Certificate Export Wizard**

# **Export File Format** Certificates can be exported in a variety of file formats.

Select the format you want to use:

C DER encoded binary X.509 (.CER)

 $\blacktriangleright$   $\heartsuit$  Base-64 encoded X.509 (.CER)

C Cryptographic Message Syntax Standard - PKCS #7 Certificates (.P7B)

Abra estos archivos en el Bloc de notas, Notepad++, Sublime, etc. para ver el certificado hash.

Para generar la cadena (si hay una), abra un nuevo documento y pegue en el certificado hash del último nodo.

Desplácese hacia arriba en la lista pegando cada certificado hash, terminando con la CA raíz.

Pegue la CA raíz (si no hay cadena) o toda la cadena que ha generado en el punto de confianza.